# The **xcookybooky** package<sup>\*</sup>

Sven Harder sven\_one1@gmx.de

March 10, 2013

#### **Abstract**

This package is made for typesetting recipes. You simply enter ingredients, preparation steps and get a beautiful recipe page. It is also possible to enter 2 pictures, which are displayes above the name of the recipe. Another option is to write a hint, which is displayed at the bottom.

## **Change History**

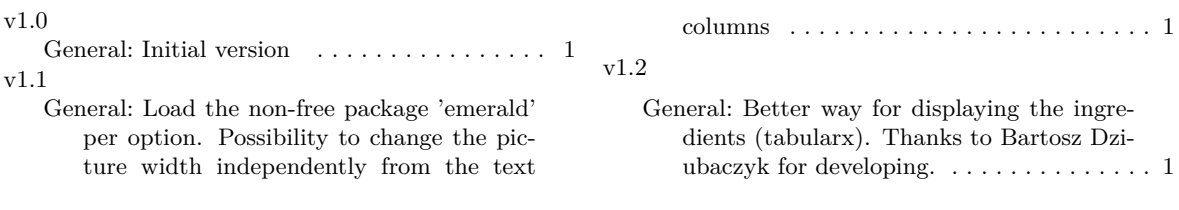

<sup>∗</sup>This document corresponds to xcookybooky v1.2, dated 2013/03/10.

## **Contents**

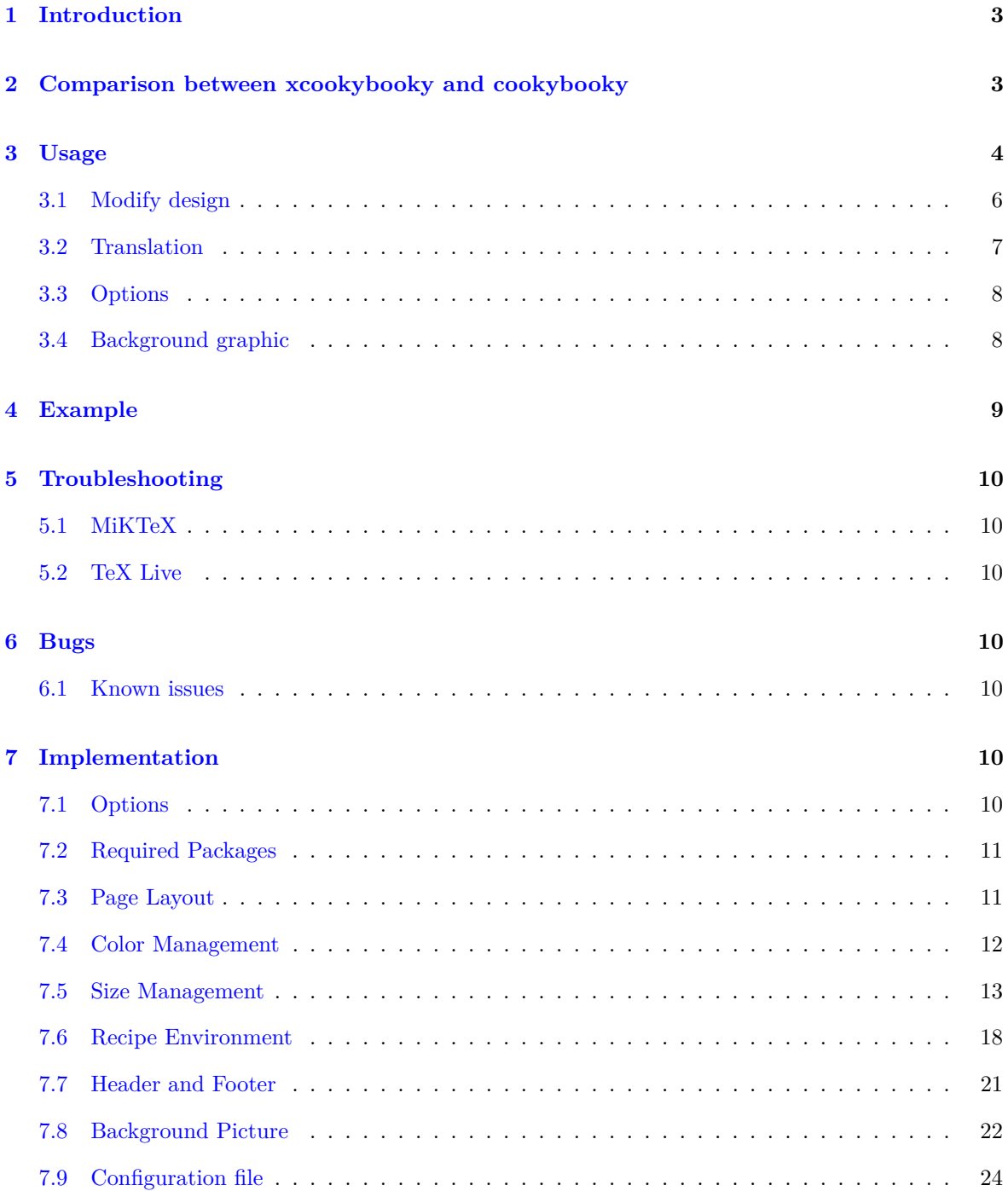

## <span id="page-2-0"></span>**1 Introduction**

When I was looking for template for recipes, I found the cookybooky package by Jürgen Gilg (http://www.ctan.org/tex-archive/macros/latex/contrib/cookybooky). It looks very good, but I was unable to compile it correctly (e.g. I haven't got the Lucida fonts). Also there are some packages which have to be downloaded by hand, because there are not available at CTAN. Other handicaps are the missing possibility to create a PDF-file directly and a recipe cannot be longer than a single page. So decided to take a look at the code. Step by step I replaced all critical parts. Finally it is now possible to write recipes much easier (at least in my opinion).

## <span id="page-2-1"></span>**2 Comparison between xcookybooky and cookybooky**

There is no compatibility between xcookybooky and cookybooky, even the name is associating it. The reason for the naming is nearly similar design.

A comparison between xcookybooky and cookybooky is shown in table [1.](#page-2-2)

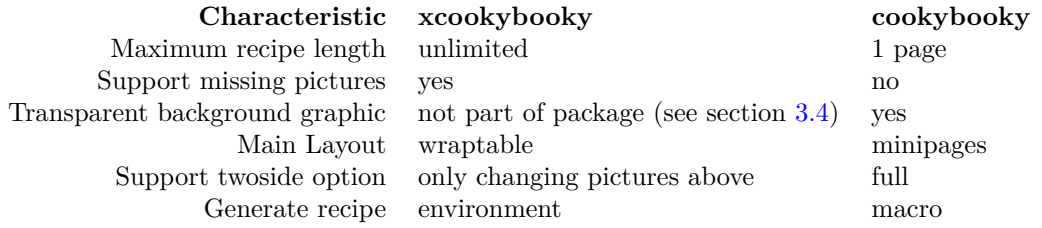

<span id="page-2-2"></span>Table 1: Comparison between xcookybooky and cookybooky

#### <span id="page-3-0"></span>**3 Usage**

First I want to explain the most important macros. After this you should be able to insert recipes. Afterwards some macros are shown, which allows you to modify the design (e.g. colors, headlines).

recipe This the environment to insert recipes. Each recipe is included in a single enviroment. It is necessary to enter the name of the recipe. It is possible to insert also the recipetime, the portions, the calory content and the source (where you get this recipe).

Example:

```
\begin{recipe}[
    preparationtime = 30 min,
    bakingtime = 1 hour,
    bakingtemperature = \unit{225}({^{\circ}C},portion = 4 portions,
    calory = 4 kj,
    source = My neighbour Sarah
]{Currywurst}
...
\end{recipe}
```
\graph It is possible to set 2 pictures by the macro graph. They are displayed above the other content. If no pictures are set, the space is used by the other content. The big picture should be bigger than the small picture ;) but it also possible to modify this behaviour. The reason for this is that the widths of the pictures are predefined by the command setRecipeLengths.

Example (simple):

```
\graph{
    small = strawberry,
    big = strawberrycake
}
```
Another possibility is shown in the following example. It is recommended if you only want to change the widths of the pictures for one recipe. **Note:** These values are one only used for one recipe.

Example (extended):

```
\graph{
    small = strawberry,
    smallpicturewidth = 0.3\textwidth,
    big = strawberrycake,
    bigpicturewidth = 0.6\textwidth,
}
```
\ingredients Here the ingredients of your recipe are set. They should be entered by number (unit) & ingredient. If the unit is a SI-Unit, it looks better if you use the units package instead of a blank. Since the version 1.2 there is only one possibility to enter ingredients, which is shown in the example. Note that a overlong ingredient will automatically create a line break.

Example:

```
\ingredients{
   2 Tafeln & dunkle Schokolade (über \unit[70]{\%})\\
   3 & Eier\\
   \unit[200]{ml} & Sahne\\
   \unit[40]{g} & Zucker\\
   \unit[50]{g} & Butter
}
```
In the versions up to 1.1 there was also a method to enter ingredients with three columns. Due to the substitution of tabular with tabularx I decided that the three columns method is no longer supported, because it would mean a lot of work. This method has also the drawback it needs more space and in my opinion it also looks ugly. If you are using the three columns solution there are two options:

- 1. Use the version 1.1 of thsi package
- 2. Redefine the concerning command in your latex file or in the configuration file
- \preparation The preparation steps are inserted by this macro. Every step is written after step command. This is necessarry for the numeration.

Example:

```
\preparation{
    \step This is the first step for cooking a brilliant meal.
    \step The second step follows...
    \step and so on
    \step Enjoy your meal!
}
```
- \portion This macro is intented as an interface for an equal formating of portions entries. For this it can be easily modified. You just have to renew this command.
- \bakingtemperature This macro allows you to enter some bakingtemperatures. If you do not like the order of the temperatures you can change them by redefining the command. The temperatures are inserted as key/value pairs as known from the xkeyval package.

Example (an entry in options of an recipe):

```
\begin{recipe}
\Gammabakingtemperature={\protect\bakingtemperature{fanoven=\unit[230]{°C},
        topbottomheat=\unit[195]{°C}, topheat=\unit[195]{°C}, bottomheat, gasstove=Stufe 2}}
]{Currywurst}
\end{recipe}
```
#### <span id="page-5-0"></span>**3.1 Modify design**

The following macros can be used outside the recipe environment to choose your personal color etc.

\setRecipeColors If you want to change the default colors, you can use setRecipeColors. The colors are set by  $\langle \text{key} = \text{value} \rangle$  as known by the xkeyval package. The names of colors can be found in table [2.](#page-5-1) New colors can be easiliy defined by the xcolor package as shown the example below.

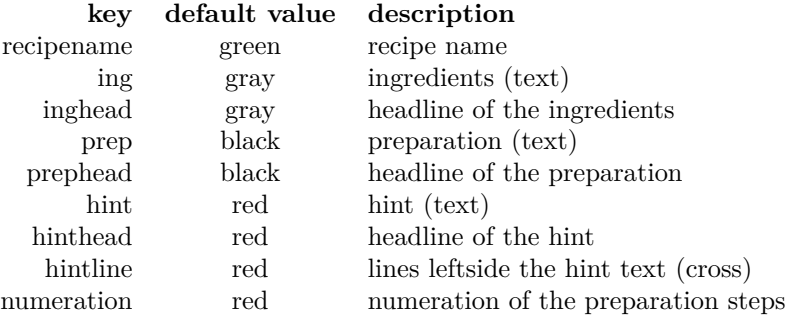

<span id="page-5-1"></span>Table 2: Color Management

#### Example:

```
\definecolor{webgreen}{rgb}{0,.5,0}
```

```
\setRecipeColors{
   recipename = webgreen,
    ing = blue,
   numeration = black,
}
```
\setRecipeLengths By using the command setRecipeLengths it is possible to change the (default) values for the picture widths and the text column width.

Example:

```
\setRecipeLengths{
    preparationwidth = 0.60\textwidth,
    ingredientswidth = 0.35\textwidth,
   pictureheight = 6cm,
    bigpicturewidth = 0.6\textwidth,
    smallpicturewidth = 0.35\textwidth
}
```
\setRecipeSizes The macro setRecipeSizes enables you to modify the fontsize of many parts of the recipe. The sizes are inserted by  $\langle \text{key} = \text{value} \rangle$  (xkeyval).

Example (these are the default values):

```
\setRecipeSizes{
    recipename = \frac{25pt}{30pt},ing = \normalsize,
    inghead = \normalsize,
    prep = \normalsize,
    prephead = \normalsize,
    hint = \normalnormalsize,
    hinthead = \langleLarge
}
```
\setRecipenameFont The name of recipe is displayed with a handwritten font by default. In my opinion it looks much better than a standard font. But if you want to change it you can use this macro. A well-arranged list of fonts can be found at http://www.tug.dk/FontCatalogue/. The other parameters are fontencoding, fontseries and fontshape. The size is changed by setRecipeSizes.

Example (some fonts you could try out, requires option handwritten):

\setRecipenameFont{ % pbsi % fau % fwb % fjd % default when using the option handwritten cmr % default }{T1}{m}{n}

#### <span id="page-6-0"></span>**3.2 Translation**

\setHeadlines setHeadlines allows to modify the default headlines. This is also needed for translations (The default values are german, sorry). The headlines are also inserted in  $\langle \text{key} = \text{value} \rangle$  form.

Example (a possible english translation):

```
\setHeadlines{
    inghead = Ingredients,
   prephead = Preparation,
   hinthead = Hint,
   calory = energy content,
    continuationhead = Continuation,
    continuationfoot = Continuation on next page
}
```
#### <span id="page-7-0"></span>**3.3 Options**

This package provides three options which are explained in the following.

- **handwritten** This option requires the non-free package emerald and can only be used if your are not using TeX Live.
- **nowarnings** This options tries to eliminate all nasty warnings. Only important and interesting warnings are logged. This is in my opinion a good choice because the package wrapfigure generates a lot of warnings, see section [6.1.](#page-9-4)
- **myconfig** If you are using this package often or want to keep your main file 'clean' you can define your modfications in the configuration file. If you submit this option the file will be loaded otherwise **not**.

#### <span id="page-7-1"></span>**3.4 Background graphic**

Inside this package there is only the option to set a background picture using the setBackgroundPicture macro. For creating transparent backgrounds I recommand **Inkscape**<sup>1</sup> . You just have to import a picture and reduce the opacity of the picture (I prefer  $22\%$ ). The possible options for the orientation are: default, pagecenter, textcenter or stockcenter. To modify these orientations you have the possibility to change it manually by setting the x and y option (as shown below).

Example:

```
\setBackgroundPicture
[%
   x = 2cm,
   y = -1cm,
   width=\paperwidth-3cm,
   height,
    orientation=pagecenter
]{pic/bg_transparent} % filepath
```
 $^1{\rm http://inkscape.org/}$ 

## <span id="page-8-0"></span>**4 Example**

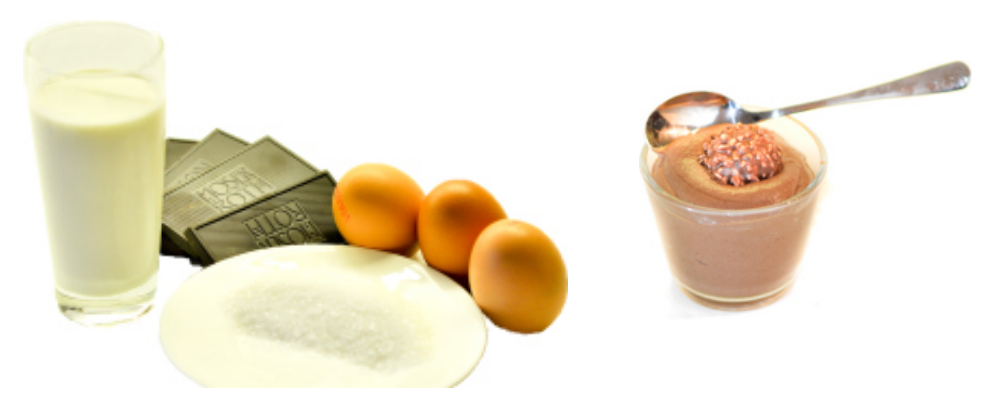

# Mousse au Chocolat

 $\varnothing$  1h  $\oslash$  5 Personen R. Gaus

#### **Zubereitung**

1 Eier trennen, Eiweiß und Sahne separat steif schlagen. Butter und Schokolade vorsichtig im Wasserbad schmelzen.

2 Eigelb in einer großen Schüssel mit 2 EL heißem Wasser cremig schlagen, den Zucker einrühren bis die Masse hell und cremig ist.

3 schließend sofort Eischnee und Sahne unterheben Die geschmolzene Schokolade unterheben, an-(nicht mit dem Elektro-Mixer!)

 $4$ Mindestens 2 Stunden im Kühlschrank kalt stellen. Aber nicht zu kalt servieren.

**Zutaten**

2 Tafeln dunkle Schokolade (über 70 %)

3 Eier 200 ml Sahne 40 g Zucker 50 g Butter

#### Tipp:

*Der Schokoladenanteil kann auch gesenkt werden.*

## <span id="page-9-0"></span>**5 Troubleshooting**

#### <span id="page-9-1"></span>**5.1 MiKTeX**

If you have problems with the used fonts (e.g. cookingsymbols) it might be necessary to refresh the database of MiKTeX.

#### <span id="page-9-2"></span>**5.2 TeX Live**

If you are using this distribution you may should not use the option handwritten, because this option load the font package emerald. This package is non-free and therefore not available in TeX Live.

## <span id="page-9-3"></span>**6 Bugs**

If you found a bug, which is not described in the following section, feel free to write me an email. It can be found at the titlepage.

#### <span id="page-9-4"></span>**6.1 Known issues**

The wrapfig package has some problems with enumerations and the lettrine package. This is the reason, why some warnings are generated by compiling (the example), if do not use the package option **nowarnings**. But nevertheless the results look quite well, so I decided to ignore this issue. By using wrapfig it is not possible to switch ingredients and preparation (the result looks really ugly). This is the reason, why the layout is not changed when setting the twoside option in the document class. I also tried parcolumns and parallel, but the results were disappointing. If you want to use this feature, you have to use cookybooky.

Another limitation is the length of the ingredients. The maximum length is one page, because the wrapfigure package does not work with longtable. As a result no pagebreak in the ingredients is possible.

## <span id="page-9-5"></span>**7 Implementation**

Let's have a look at the implementation.

#### <span id="page-9-6"></span>**7.1 Options**

You can use the option myconfig to load your personal configuration (file). See section [7.9](#page-23-0)

```
1 \langle *package \rangle2 \newif\ifHandwrittenFont@required
3 \HandwrittenFont@requiredfalse
4 \DeclareOption{handwritten}
5 {% displays the recipename in a handwitten font
6 \HandwrittenFont@requiredtrue
```

```
7 \AtEndOfPackage{
8 \setRecipeSizes{recipename = \fontsize{25pt}{30pt}}
9 \setRecipenameFont{fjd}{T1}{m}{n}
10 }
11 }
12 \DeclareOption{nowarnings}
13 {% tries to eliminate nasty warnings
14 \AtEndOfPackage{
15 \def\WF@conflict{}
16 %\def\@fancywarning#1{}
17 }
18 }
19 \DeclareOption{myconfig}
20 {% load personal configuration
21 \AtEndOfPackage{
22 \InputIfFileExists{xcookybooky.cfg}
23 {\PackageInfo{xcookybooky}{inputting 'xcookybooky.cfg'}}
24 {\PackageWarning{xcookybooky}{cannot find the configuration file 'xcookybooky.cfg'}}
25 }
26 }
27 \ProcessOptions\relax
28
```
#### <span id="page-10-0"></span>**7.2 Required Packages**

All needed packages are available at CTAN and as far as I know no general driver limitation are given.

```
29 \RequirePackage{tikz} % for creating the lines for the hint
30 \RequirePackage{graphicx}
31 \RequirePackage{xcolor}
32 \RequirePackage[clock, misc, weather]{ifsym} % Symbolpackage e.g. \Interval, \Wecker etc
33 \RequirePackage{cookingsymbols} % Cookings symbols e.g. \Oven, \Dish etc
34 \ifHandwrittenFont@required
35 \RequirePackage{emerald} % Handwritten Fonts
36 \fi
37 \RequirePackage{wrapfig} % To wrap the tabular with the ingredients
38
39 \RequirePackage{ifthen}
40 \RequirePackage{xkeyval}
41 \RequirePackage{lettrine} % numbering the preparation steps
42 \RequirePackage{fancyhdr}
43 \RequirePackage{units}
44 \RequirePackage{eso-pic} % for background pictures
45 \RequirePackage{picture} % for modfifying the position of the bg pictures
46 \RequirePackage{tabularx} % line breaks in tabular
47
```
#### <span id="page-10-1"></span>**7.3 Page Layout**

This will set up the page. It is optimized for the documentclass article. If you use a other package you probably have to modify this.

**Note:** I tried to use the KOMA class scrartcl, but unfortunately some strange effects occured.

```
48 \setlength{\parindent}{0cm}
```

```
49 \setlength{\parskip}{2ex plus 0.5ex}
50
51 \setlength{\textwidth}{15.5cm}
52 \setlength{\textheight}{24.0cm}
53 \setlength{\topmargin}{-0.8cm}
54 \setlength{\headheight}{14pt} %0cm
55 \setlength{\headsep}{1cm}
56 \setlength{\topskip}{0cm}
57 \setlength{\footskip}{1.4cm}
58 \setlength{\evensidemargin}{-0.5cm}
59 \setlength{\oddsidemargin}{0.5cm}
60 \setlength{\voffset}{0cm}
61 \setlength{\hoffset}{0cm}
62 \setcounter{secnumdepth}{2} % subsubsections not numbered
63 \setcounter{tocdepth}{3} % subsubsections in the .toc file
64
```
\recipesection The macro recipesection allows to modify the entry in the table of contents. **Note:** If you modify the macro you may change the two upper lines as well.

```
65 \newcommand*{\recipesection}[2][]
66 {%
67 \subsubsection[#1]{#2}
68 }
69
```
#### <span id="page-11-0"></span>**7.4 Color Management**

Below the (default) colors are defined using the xkeyval package.

```
70 \define@key{colorManagement}{recipename}[green]{\def\xcb@color@recipename{#1}}
71 \define@key{colorManagement}{ing}[gray]{\def\xcb@color@ing{#1}}
72 \define@key{colorManagement}{inghead}[gray]{\def\xcb@color@inghead{#1}}
73 \define@key{colorManagement}{prep}[black]{\def\xcb@color@prep{#1}}
74 \define@key{colorManagement}{prephead}[black]{\def\xcb@color@prephead{#1}}
75 \define@key{colorManagement}{hint}[black]{\def\xcb@color@hint{#1}}
76 \define@key{colorManagement}{hinthead}[red]{\def\xcb@color@hinthead{#1}}
77 \define@key{colorManagement}{hintline}[red]{\def\xcb@color@hintline{#1}}
78 \define@key{colorManagement}{numeration}[red]{\def\xcb@color@numeration{#1}}
79 \savekeys{colorManagement}
80 {%
81 recipename, % color of recipename
82 ing, % color of ingredients (text)
83 inghead, % color of headline of ingredients
84 prep, % color of preparation (text)
85 prephead, % color of headline of preparation
86 hint, % color of hint (text)
87 hinthead, % color of headline of hint
88 hintline, % color of lines of hint
89 numeration % color of numeration (preparation)
90 }
91
```
\setRecipeColors The parameter are set in the form "key = value" as known by the xkeyval package.

```
92 \newcommand*{\setRecipeColors}[1]
93 {%
94 \setkeys{colorManagement}{#1}
95 }
96
```
This is the initialisation of all required recipe colors.

```
97 \setRecipeColors
98 {% initialisation
99 recipename,
100 ing,
101 inghead,
102 prep,
103 prephead,
104 hint,
105 hinthead,
106 hintline,
107 numeration
108 }
109
```
#### <span id="page-12-0"></span>**7.5 Size Management**

Below the (default) sizes are definded.

```
110 \define@key{sizeManagement}{recipename}[\fontsize{25pt}{30pt}]{\def\xcb@fontsize@recipename{#1}}
111 \define@key{sizeManagement}{ing}[\normalsize]{\def\xcb@fontsize@ing{#1}}
112 \define@key{sizeManagement}{inghead}[\normalsize]{\def\xcb@fontsize@inghead{#1}}
113 \define@key{sizeManagement}{prep}[\normalsize]{\def\xcb@fontsize@prep{#1}}
114 \define@key{sizeManagement}{prephead}[\normalsize]{\def\xcb@fontsize@prephead{#1}}
115 \define@key{sizeManagement}{hint}[\normalsize]{\def\xcb@fontsize@hint{#1}}
116 \define@key{sizeManagement}{hinthead}[\Large]{\def\xcb@fontsize@hinthead{#1}}
117 \savekeys{sizeManagement}
118 {
119 recipename,
120 ing,
121 inghead,
122 prep,
123 prephead,
124 hint,
125 hinthead
126 }
127
```
 $\setminus$ setRecipeSizes The parameter are set in the form "key = value" as known by the xkeyval package.

```
128 \newcommand*{\setRecipeSizes}[1]
129 {
130 \setkeys{sizeManagement}{#1}
131 }
132
```
This is the initialisation of all required recipe sizes.

```
133 \setRecipeSizes
134 {% initialisation
135 recipename,
136 ing,
137 inghead,
138 prep,
139 prephead,
140 hint,
141 hinthead
142 }
143
```
\setRecipenameFont This macro sets the font for the name of the recipe. You have to insert the fontfamily, fontencoding, fontseries and fontshape. The size is set by the sizeManagement

```
144 %% Handwritten fonts: hlce, pbsi, hlcw, fjd, fau
145 %% Other fonts: fwb
146 \newcommand*{\setRecipenameFont}[4]
147 {% sets the font for the recipename
148 \def\xcb@font@recipename
149 {
150 \fontfamily{#1}
151 \fontencoding{#2}
152 \fontseries{#3} %x1
153 \fontshape{#4}
154 \xcb@fontsize@recipename
155 \selectfont
156 }
157 }
```
This is the initialisation of the font for the recipename. The default is Computer Modern, because it is available on every LATEX distribution.

```
158 \setRecipenameFont{cmr}{T1}{b}{n}
159
```
We need a counter for the numeration of the preparation steps.

```
160 \newcounter{step}
161 \setcounter{step}{0}
```
Set the color of the numeration of preparation steps.

```
162 \renewcommand{\LettrineFontHook}
163 {%
164 \color{\xcb@color@numeration}
165 }
166
```
\step The command is used for numbering the steps of preparation. Take a look at the lettrine package for details.

```
167 \newcommand{\step}
168 {%
169 \lettrine
170 [%
```

```
171 lines=2,
172 lhang=0, % space into margin, value between 0 and 1
173 loversize=0.15, % enlarges the height of the capital
174 slope=0em,
175 findent=1em, % gap between capital and intended text
176 nindent=0em % shifts all intended lines, begining with the second line
177 ]{\stepcounter{step}\thestep}{}%
178 }
179
180 \define@key{headlines}{inghead}[Zutaten]{
181 \def\xcb@name@inghead{\textcolor{\xcb@color@inghead}{\textbf{\xcb@fontsize@inghead{#1}}\ }}
182 }
183 \define@key{headlines}{prephead}[Zubereitung]{
184 \def\xcb@name@prephead{\textcolor{\xcb@color@prephead}{\textbf{\xcb@fontsize@prephead{#1}}\ }}
185 }
186 \define@key{headlines}{hinthead}[Tipp:]{
187 \def\xcb@name@hinthead{\textcolor{\xcb@color@hinthead}{\xcb@fontsize@hinthead{#1}}}
188 }
189 \define@key{headlines}{continuationhead}[Fortsetzung]{\def\xcb@name@continuationhead{#1}}
190 \define@key{headlines}{continuationfoot}[Fortsetzung auf n\"achster Seite]{\def\xcb@name@continuationfoot{#1}}
191 \define@key{headlines}{preparationtime}[\fontsize{14.5pt}{10pt}\Gloves]{\def\xcb@name@preparationtime{#1}}
192 \define@key{headlines}{bakingtime}[\fontsize{14.5pt}{10pt}\Oven]{\def\xcb@name@bakingtime{#1}}
193 \define@key{headlines}{bakingtemperature}[\Thermo{4}]{\def\xcb@name@bakingtemperature{#1}}
194 \define@key{headlines}{portion}[\fontsize{14.5pt}{10pt}\Dish]{\def\xcb@name@portion{#1}}
195 \define@key{headlines}{portionvalue}[Personen]{\def\xcb@name@portionvalue{#1}}
196 \define@key{headlines}{calory}[Brennwert]{\def\xcb@name@calory{#1}}
197 \define@key{headlines}{source}[\PaperPortrait]{\def\xcb@name@source{#1}}
198 \savekeys{headlines}
199 {
200 inghead,
201 prephead,
202 hinthead,
203 continuationhead,
204 continuationfoot,
205 preparationtime,
206 bakingtime,
207 bakingtemperature,
208 portion,
209 portionvalue,
210 calory,
211 source
212 }
```
\setHeadlines This allows you to modify the headlines for the recipe parts. This also needed for translations (The default values are german, sorry). The parameter are set in the form "key = value" as known by the xkeyval package.

```
213 \newcommand*{\setHeadlines}[1]
214 {%
215 \setkeys{headlines}{#1}
216 }
217 \setHeadlines
218 {% initialisation
219 inghead,
220 prephead,
```

```
221 hinthead,
222 continuationhead,
223 continuationfoot,
224 preparationtime,
225 bakingtime,
226 bakingtemperature,
227 portion,
228 portionvalue,
229 calory,
230 source
231 }
232
```
The values xcb@bigpicturewidth and xcb@smallpicturewidth are the default values. They can be changed with the graph command.

```
233 \define@key{recipelengths}{preparationwidth}[0.60\textwidth]{\def\xcb@preparationwidth{#1}}
234 \define@key{recipelengths}{ingredientswidth}[0.35\textwidth]{\def\xcb@ingredientswidth{#1}}
235 \define@key{recipelengths}{pictureheight}[6cm]{\def\xcb@pictureheight{#1}}
236 \define@key{recipelengths}{bigpicturewidth}[0.60\textwidth]{\def\xcb@bigpicturewidth{#1}}
237 \define@key{recipelengths}{smallpicturewidth}[0.35\textwidth]{\def\xcb@smallpicturewidth{#1}}
238 \savekeys{recipelengths}
239 {
240 preparationwidth,
241 ingredientswidth,
242 pictureheight,
243 bigpicturewidth,
244 smallpicturewidth
245 }
246
```
\setRecipeLengths This command allows to modify most sizes of the recipe. The pictureheight is the height of the two pictures above the text.

```
247 \newcommand*{\setRecipeLengths}[1]
248 {%
249 \setkeys{recipelengths}{#1}
250 }
251 \setRecipeLengths
252 {% initialisation
253 preparationwidth,
254 ingredientswidth,
255 pictureheight,
256 bigpicturewidth,
257 smallpicturewidth
258 }
259
260 \define@key{picture}{small}[]{
261 \def\xcb@picture@small{
262 \{ \equa1 {\#1}{\} \}263 \{\% \text{ not set} =\text{> not shown}
264 }
265 {
266 \vspace{-0.6cm}
267 \includegraphics[width=\linewidth, height = \xcb@pictureheight, keepaspectratio]{#1}
```

```
268 }
                  269 }
                  270 }
                  271 \define@key{picture}{smallpicturewidth}[]{\def\xcb@picture@smallwidth{#1}}
                  272 \define@key{picture}{bigpicturewidth}[]{\def\xcb@picture@bigwidth{#1}}
                  273 \define@key{picture}{big}[]{
                  274 \def\xcb@picture@big{
                  275 \{ \equa1 {\#1}{\} \}276 \frac{1}{2} not set => not shown
                  277 }
                  278 {
                  279 \vspace{-0.6cm}
                  280 \includegraphics[width=\linewidth, height = \xcb@pictureheight, keepaspectratio]{#1}<br>281 }
                  281 }
                  282 }
                  283 }
                  284
                  285 \define@key{recipe}{preparationtime}[]{\def\xcb@preparationtime{#1}}
                  286 \define@key{recipe}{bakingtime}[]{\def\xcb@bakingtime{#1}}
                  287 \define@key{recipe}{bakingtemperature}[]{\def\xcb@bakingtemperature{#1}}
                  288 \define@key{recipe}{portion}[]{\def\xcb@portion{#1}}
                  289 \define@key{recipe}{calory}[]{\def\xcb@calory{#1}}
                  290 \define@key{recipe}{source}[]{\def\xcb@source{#1}}
                  291
         \portion This macro is for inserting the portions correctly. By renewing this command you can easiliy define
                   your own design for the portions.
                  292 \newcommand*{\portion}[2][\xcb@name@portionvalue]{\unit[#2]{#1}}
                  293
\bakingtemperature This macro is used for inserting different bakingtemperatures. Only entered temperatures are dis-
                   played (with a symbol from cookingsymbols package). You can change the order of the temperatures
                   by renew this command.
                  294 \define@key{bakingtemperature}{fanoven}[]{\def\xcb@bakingtemperature@fanoven{#1}}
                  295 \define@key{bakingtemperature}{topbottomheat}[]{\def\xcb@bakingtemperature@topbottomheat{#1}}
                  296 \define@key{bakingtemperature}{topheat}[]{\def\xcb@bakingtemperature@topheat{#1}}
                  297 \define@key{bakingtemperature}{bottomheat}[]{\def\xcb@bakingtemperature@bottomheat{#1}}
                  298 \define@key{bakingtemperature}{gasstove}[]{\def\xcb@bakingtemperature@gasstove{#1}}
                  299
                  300 \newboolean{xcb@bakingtemperature@firstentry}
                  301 \newcommand*{\bakingtemperature}[1]
                  302 {%
                  303 \setboolean{xcb@bakingtemperature@firstentry}{true}%
                  304 \setkeys{bakingtemperature}{fanoven, topbottomheat, topheat, bottomheat, gasstove}%
                  305 \setkeys{bakingtemperature}{#1}%
                  306
                  307 \ifthenelse{\equal{\xcb@bakingtemperature@fanoven}{}}%
                  308 {}%
                  309 {%
                  310 \xcb@bakingtemperature@fanoven \ {\fontsize{14.5pt}{10pt}\Fanoven}%
                  311 \setboolean{xcb@bakingtemperature@firstentry}{false}%
                  312 }%
                  313 \ifthenelse{\equal{\xcb@bakingtemperature@topbottomheat}{}}%
                  314 {}%
                  315 {%
```
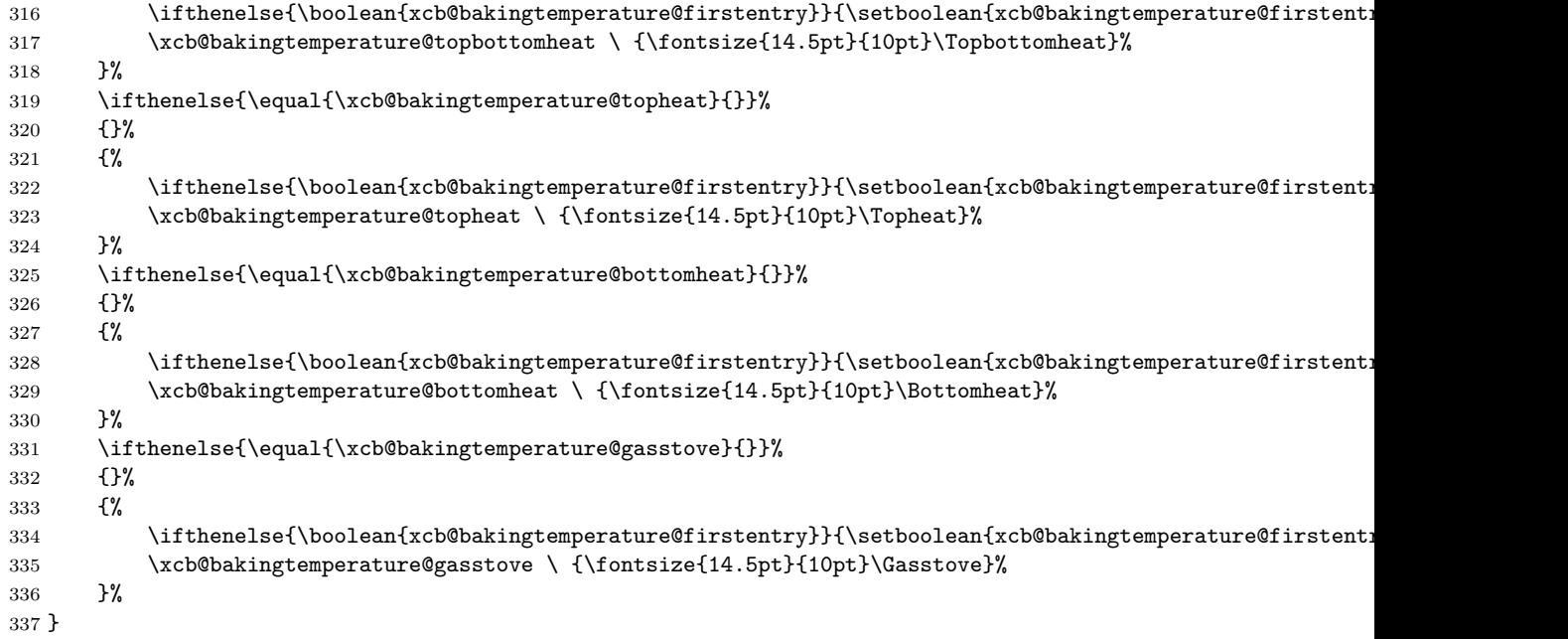

#### <span id="page-17-0"></span>**7.6 Recipe Environment**

recipe This the environment for inserting recipes. Inside you define your ingredients, preparation, pictures (graph) and maybe a hint. The commands xcb@cmd@myrecipeoverview and xcb@cmd@wrapfill are intended for internal use only.

```
338 \newenvironment{recipe}[2][]
339 {
340 %% macros
341 \newcommand*{\graph}[1]
342 {%
343 \setminus Setkeys{picture}{##1}<br>344 }
344 }
345
346 \newcommand*{\ingredients}[1]
347 {%
348 \def\xcb@ingredients
349 {%
350 \vspace{-1em} % same height of ingredients and preparation
351 \xcb@name@inghead
352 %\\[4pt]
353 \\[1em]
354 \xcb@fontsize@ing\color{\xcb@color@ing}
355 \begin{tabularx}{\xcb@ingredientswidth}{rX}
356 ##1
357 \end{tabularx}
358 }
359 }
360
361 \newcommand*{\preparation}[1] 362 {%
362
363 \def\xcb@preparation
364 {%
```

```
365 \xcb@name@prephead
366 %\\[4pt]
367 \xcb@fontsize@prep\color{\xcb@color@prep}##1
368 }
369 \setcounter{step}{0}
370 }
371
372 \newcommand*{\hint}[1]
373 {%
374 \def\xcb@hint
375 {%
376 \pagebreak[1] % begin here a new page, if the space is small
377 \begin{tikzpicture}[line width = 1.5pt, \xcb@color@hintline]
378 \useasboundingbox (0,0) -- +(right:3.5cm) -- +(up:3mm) -- +(left:3.5cm) -- cycle;
379 \draw (-3mm, 0mm) -- ++(right:3.5cm);
380 \langle \text{draw} (0, 3mm) -- ++(\text{down}:2.4cm);
381 \end{tikzpicture}
382
383 \nopagebreak
384
385 \begingroup % a group for the hint
386 \leftskip1em
387 \xcb@name@hinthead
388 \nopagebreak
389
390 \itshape\textcolor{\xcb@color@hint}{\xcb@fontsize@hint{##1}}
391 \rightarrow \sqrt{par}392 \endgroup
393 }
394 }
395
396 \newcommand{\xcb@cmd@recipeoverview}
397 {
398 \begin{tabular}{rl}
399 \ifthenelse{\equal{\xcb@preparationtime}{}}
400 \{% \text{ not set} => \text{ not shown}<br>401 }
401 }
402 {
403 \xcb@name@preparationtime & \xcb@preparationtime\\
404  }
405 \ifthenelse{\equal{\xcb@bakingtime}{}}
406 \{% not set => not shown
407 }
408 {
409 \xcb@name@bakingtime & \xcb@bakingtime\ifthenelse{\equal{\xcb@bakingtemperature}{}}
410 {
411 \quad \qquad \qquad \backslash \backslash412     }
413 {,\hspace{1em} \xcb@name@bakingtemperature \hspace{1ex} \xcb@bakingtemperature\\
414 }
415 }
416 \ifthenelse{\equal{\xcb@portion}{}}
417 \{\% not set => not shown
418 }<br>419 {
419 {
420 \xcb@name@portion & \xcb@portion\\
421     }
422 \ifthenelse{\equal{\xcb@calory}{}}
```

```
423 \{\} not set => not shown
424 }
425 {
426 \xcb@name@calory & \xcb@calory\\
427 }
428 \ifthenelse{\equal{\xcb@source}{}}
429 \{% \text{ not set} =\text{> not shown}430 }
431 {
432 \xcb@name@source & \xcb@source
433 }
434 \end{tabular}
435 }
436
```
The following command is needed, if more ingredients than preparation (steps) are inserted. In this case the wrapfigure package behaves in a strange way. The result is that the hint is also floating around the ingredients, although the "box" is already closed. This command repairs this effect. It is taken from http://mizine.de/latex/wrapfigure-austricksen/

```
437 \newcommand\xcb@cmd@wrapfill
438 {%
439 \par
440 \ifx\parshape\WF@fudgeparshape
441 \nobreak
442 \vskip-\baselineskip
443 \vskip\c@WF@wrappedlines\baselineskip
444 \allowbreak
445 \WFclear
446 \fi
447 }
448 %% end of macros
449
450
451 % initialisation
452 \setkeys{recipe}{preparationtime, bakingtime, bakingtemperature, portion, calory, source}
453 \setkeys{picture}{small, big, smallpicturewidth=\xcb@smallpicturewidth, bigpicturewidth=\xcb@bigpicture
454 \ingredients{}
455 \preparation{}
456 \def\xcb@hint{}
457
458 \def\xcb@recipename{#2}
459 \setkeys{recipe}{#1} % reading the optional parameters
460
461 \setcounter{xcb@newpagefoot}{1}
462 \setcounter{xcb@newpagehead}{\value{page}}
463 }
464 {% this part is executed at \end{recipe}
465 %% FIRST BLOCK
466 \if@twoside
467 \ifodd\arabic{page}
468 \begin{minipage}[T]{\xcb@picture@bigwidth}
469 \xcb@picture@big
470 \end{minipage}
471 \hfill
472 \begin{minipage}[T]{\xcb@picture@smallwidth}
473 \xcb@picture@small474 \end{minipage}
```

```
475 \else
476 \begin{minipage}[T]{\xcb@picture@smallwidth}
477 \xcb@picture@small
478 \end{minipage}
479 \hfill
480 \begin{minipage}[T]{\xcb@picture@bigwidth}
481 \xcb@picture@big
482 \end{minipage}
483 \overrightarrow{1}484 \text{delse}485 \begin{minipage}[T]{\xcb@picture@bigwidth}
486 \xcb@picture@big
487 \end{minipage}
488 \hfill
489 \begin{minipage}[T]{\xcb@picture@smallwidth}
490 \xcb@picture@small
491 \end{minipage}
492 \fi
493
494 %% SECOND BLOCK
495 \recipesection[\normalsize\xcb@recipename]%
496 {\hspace{-1em}\textcolor{\xcb@color@recipename}{\xcb@font@recipename\xcb@recipename}}
497 \xcb@cmd@recipeoverview
498
499 %% THIRD BLOCK
500 \begin{wraptable}{r}{\xcb@ingredientswidth}
501 {
502 \xcb@ingredients
503 }
504 \end{wraptable}
505 \xcb@preparation
506
507 \forallfill
508
509 \xcb@cmd@wrapfill
510 \xcb@hint
511 \setcounter{xcb@newpagefoot}{0}
512 }
513
```
#### <span id="page-20-0"></span>**7.7 Header and Footer**

```
514 \pagestyle{fancy}
515 \renewcommand{\sectionmark}[1]
516 {%
517 \markright{\MakeUppercase{\thesection.\ #1}}
518 }
519 \renewcommand{\headrulewidth}
520 {%
521 0.5pt
522 }
523 \fancyhf{}
524 \if@twoside
525 \fancyfoot[LE,RO]{\textbf{\thepage}}
526 \fancyhead[LE,RO]{\rightmark}
527 \else
528 \fancyfoot[R]{\textbf{\thepage}}
```

```
529 \fancyhead[R]{\rightmark}
530 \fi
531 \fancyhead[C]{\@newpagehint{head}}
532 \fancyfoot[C]{\@newpagehint{foot}}
533
```
Below the counter for the header and the footer are defined and initialised.

```
534 \newcounter{xcb@newpagehead}
535 \setcounter{xcb@newpagehead}{0}
536 \newcounter{xcb@newpagefoot}
537 \setcounter{xcb@newpagefoot}{0}
```
\@newpagehint This macro is used to create a hint in the head or foot of the page, that the recipe is longer than one page.

```
538 \newcommand*{\@newpagehint}[1]
539 {
540 \ifthenelse{\equal{#1}{head}}
541 {
542 \ifnum \value{xcb@newpagehead} < \value{page}
543 \ifnum \value{xcb@newpagehead} > 0
544 \xcb@name@continuationhead
545 \setminusfi
546 \fi
547 }
548 {
549 \ifthenelse{\value{xcb@newpagefoot} > 0}
550 {
551 \xcb@name@continuationfoot
552 }
553 {% if no message at the bottom is set, there is no need for a message on the next page
554 \setcounter{xcb@newpagehead}{0}
555 }
556 }
557 }
558
```
#### <span id="page-21-0"></span>**7.8 Background Picture**

```
559 \define@key{background}{width}[\linewidth]{\def\xcb@background@width{#1}}
560 \define@key{background}{height}[\paperheight]{\def\xcb@background@height{#1}}
561 \define@key{background}{x}[0cm]{\def\xcb@background@x{#1}}
562 \define@key{background}{y}[0cm]{\def\xcb@background@y{#1}}
563 \define@key{background}{orientation}[default]{\def\xcb@background@orientation{#1}}
564 \savekeys{background}
565 {%
566 width,
567 height,
568 x,
569 y,
570 orientation
571 }
572
```
etBackgroundPicture This macro is intended to set easily a (transparent) background. The command uses the eso-pic package. If the implemented options are not satisfying you, you may take a look at the documentation of eso-pic when redefining this command.

```
573 \newcommand*{\setBackgroundPicture}[2][]
574 {%
575 \ClearShipoutPictureBG
576 \setkeys{background}{width, height, x, y, orientation} % initialisation
577 \setkeys{background}{#1}
578 \AddToShipoutPicture
579 {%
580 \ifthenelse{\equal{\xcb@background@orientation}{default}}
581 {% default
582 \put(\xcb@background@x, \xcb@background@y)
583 \{ \%584 \parbox[b][\xcb@background@height]{\xcb@background@width}
585 \{ \%586 \forall \forall fill
587 \includegraphics[width=\xcb@background@width, height=\xcb@background@height, keepaspectration=
588 \forall Till
589 }
590 }
591 }
592 {%
593 \ifthenelse{\equal{\xcb@background@orientation}{pagecenter}}
594 {% pagecenter
595 \AtPageCenter{%
596 \makebox(\xcb@background@x, \xcb@background@y)[c]
597 \{ \%598 \includegraphics[width=\xcb@background@width, height=\xcb@background@height, keepas
599 }
600 }
601 }
602 {%
603 \ifthenelse{\equal{\xcb@background@orientation}{textcenter}}
604 {% textcenter
605 \AtTextCenter{%
606 \makebox(\xcb@background@x, \xcb@background@y)[c]
607 \{ \%608 \includegraphics[width=\xcb@background@width, height=\xcb@background@height, ke
609 }
610 }
611 }
612 \{ \%613 \ifthenelse{\equal{\xcb@background@orientation}{stockcenter}}
614 {% stockcenter
615 \AtStockCenter{%
616 \makebox(\xcb@background@x, \xcb@background@y)[c]
617 \mathcal{S}'618 \includegraphics[width=\xcb@background@width, height=\xcb@background@height
619 }
620 }
621 }
622 {% error message
623 \PackageError{xcookybooky}
624 {There is no '\xcb@background@orientation' option for background picture orientation
625 fThe possible options are: default, pagecenter, textcenter or stockcenter}
626 }
627 }
628 }
```
 } } } 633  $\langle$ /package $\rangle$ 

#### <span id="page-23-0"></span>**7.9 Configuration file**

This file is intended to change the design central. The most important commands are already written down. You have to submit the option myconfig, if you want to load the configuration file.

```
634 \langle *config \rangle635 %% Change Layout
636 \setRecipeColors
637 {%
638 recipename,
639 ing,
640 inghead,
641 prep,
642 prephead,
643 hint,
644 hinthead,
645 hintline,
646 numeration
647 }
648
649 \setRecipeSizes
650 {%
651 recipename,
652 ing,
653 inghead,
654 prep,
655 prephead,
656 hint,
657 hinthead
658 }
659
660 \setRecipeLengths
661 {%
662 preparationwidth,
663 ingredientswidth,
664 pictureheight
665 }
666
667 \setRecipenameFont{fjd}{T1}{m}{n}
668
669
670 %% Translation
671 \setHeadlines
672 {%
673 inghead,
674 prephead,
675 hinthead,
676 continuationhead,
677 continuationfoot,
678 preparationtime,
```

```
679 bakingtime,
680 bakingtemperature,
681 portion,
682 portionvalue,
683 calory,<br>684 source
       source
685 }
686 \langle/config)
```
## **Index**

Numbers written in italic refer to the page where the corresponding entry is described; numbers underlined refer to the code line of the definition; numbers in roman refer to the code lines where the entry is used.

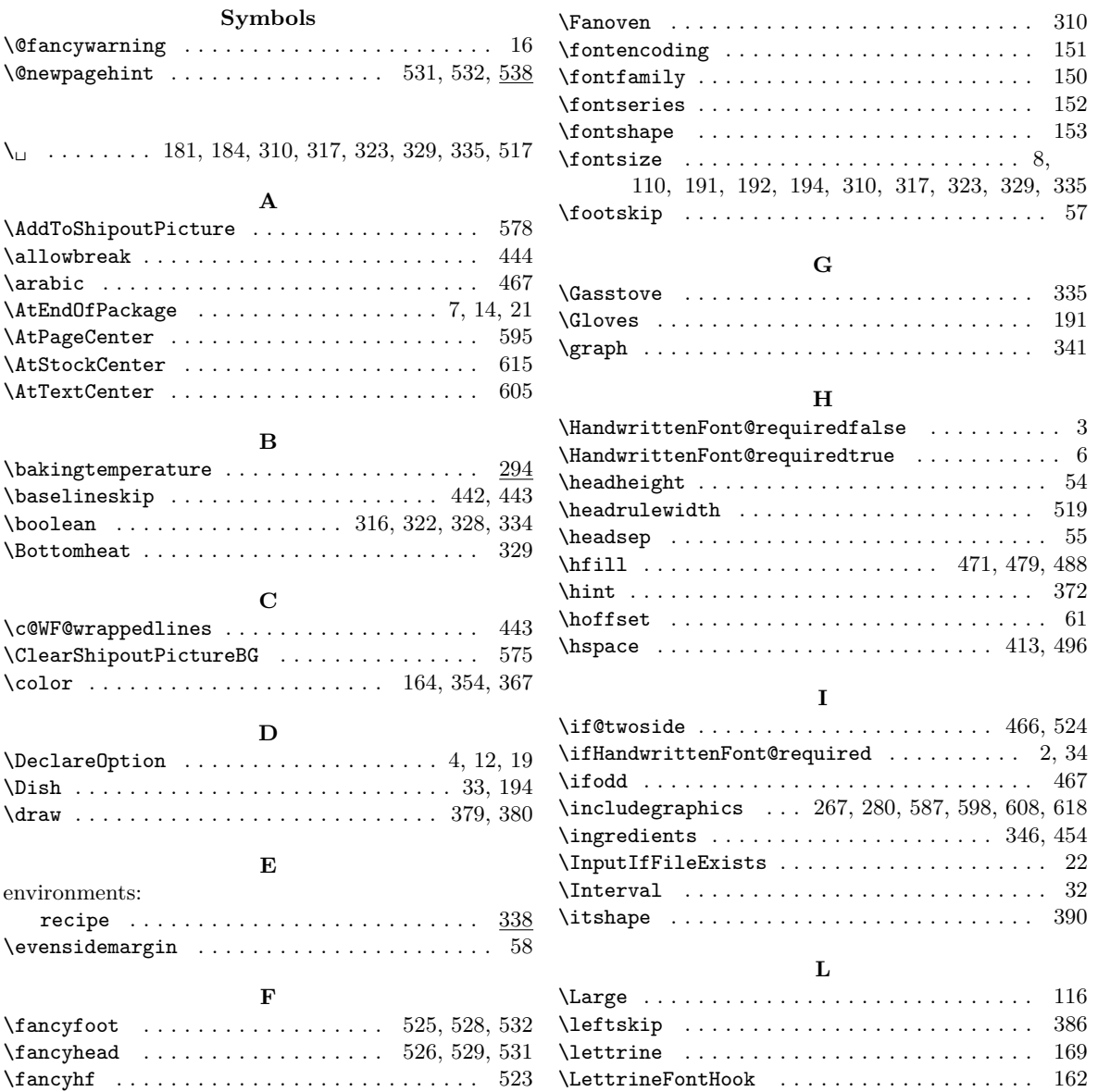

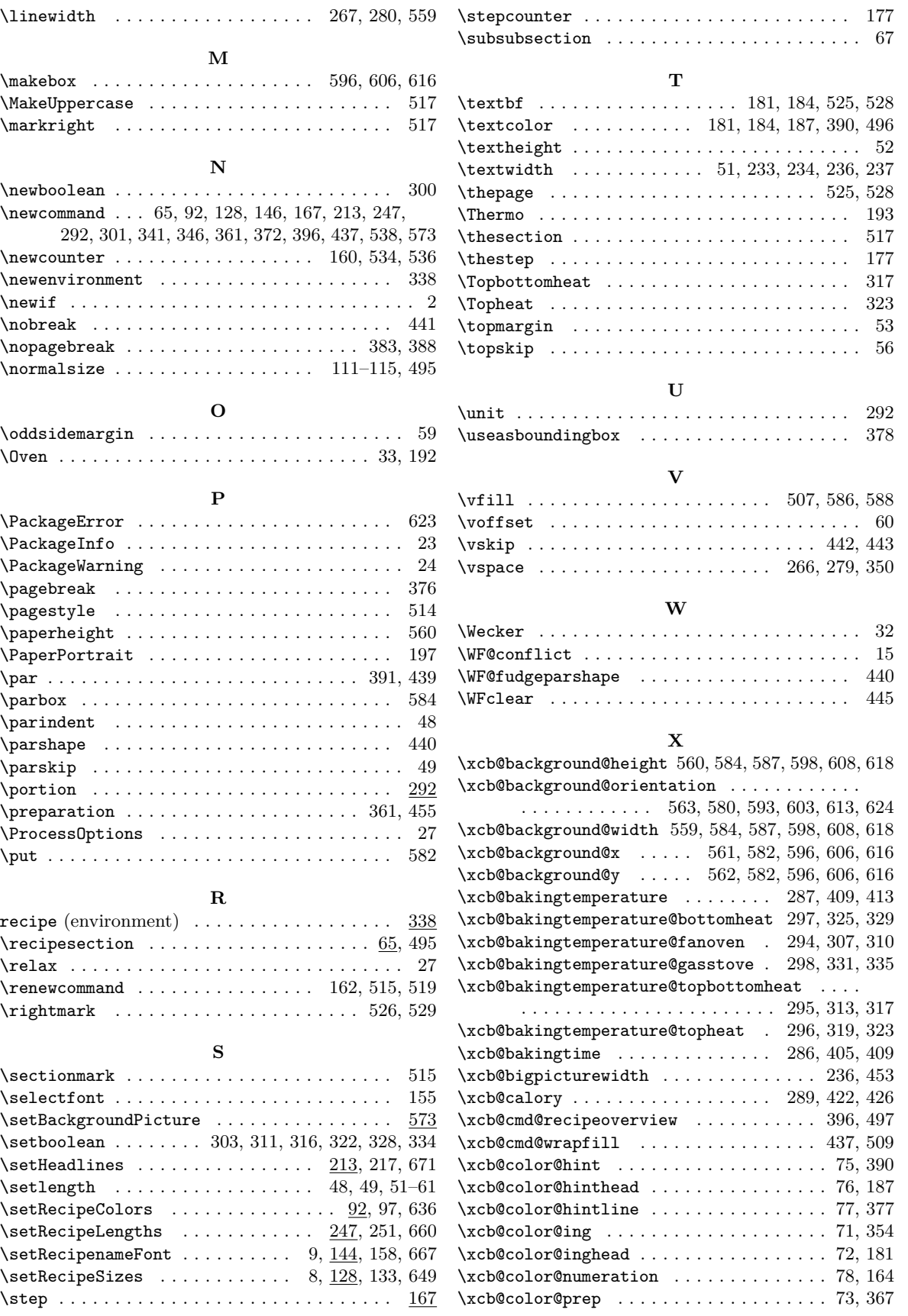

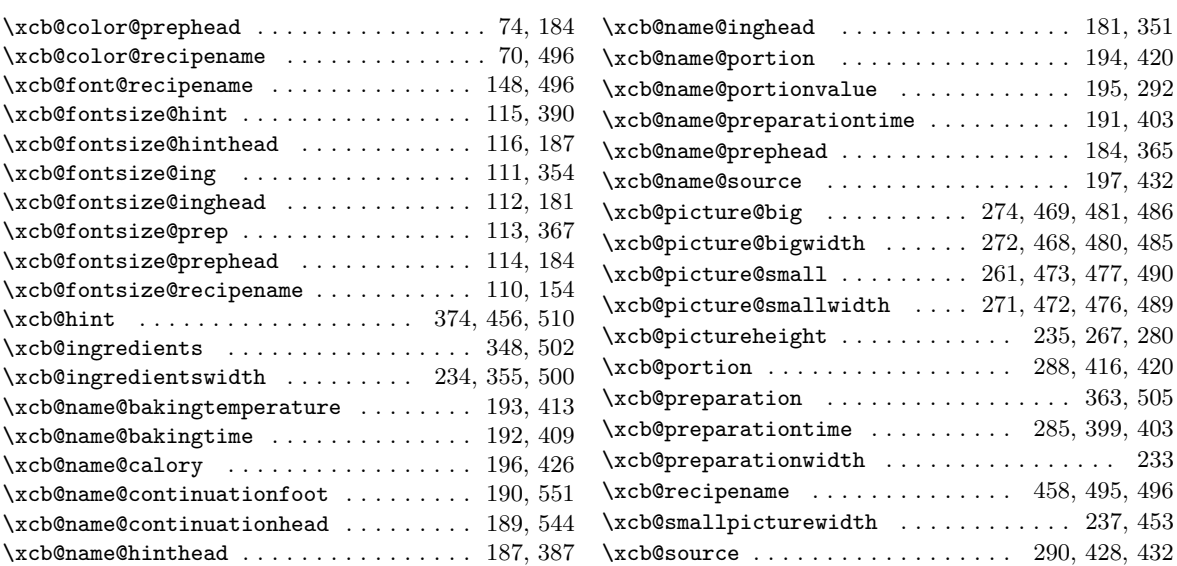